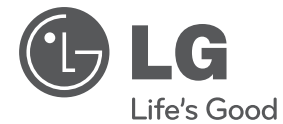

# **UPUTSTVO ZA UPOTREBU** Mikro Hi-Fi sistem

Pre nego što pustite uređaj u rad, dobro pročitajte ovo uputstvo i sačuvajte ga za ubuduće.

XA66 (XA66, XAS66F)

**P/NO : MFL67161654**

## **Informacije o bezbednosti**

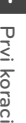

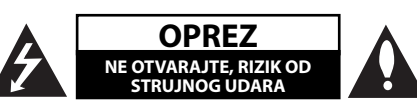

**OPREZ:** DA BISTE SMANJILI RIZIK OD STRUJNOG UDARA, NEMOJTE DA UKLANJATE POKLOPAC (ILI ZADNJU STRANU) OVOG UREĐAJA. UNUTRA NEMA DELOVA KOJE SAM KORISNIK MOŽE DA POPRAVLJA. ZA POPRAVKE SE OBRATITE KVALIFIKOVANOM OSOBLJU SERVISA.

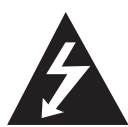

Simbol munje unutar jednakostraničnog trougla upozorava korisnika na prisustvo opasnog neizolovanog napona unutar proizvoda koji može biti dovoljan da stvori rizik od strujnog udara.

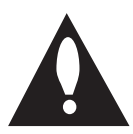

Uzvičnik unutar jednakostraničnog trougla upozorava korisnika na važne instrukcije o radu i održavanju (servisiranju) koje se mogu naći u uputstvu koje prati uređaj.

**OPREZ:** DA BISTE SPREČILI POJAVU POŽARA ILI STRUJNI UDAR, NE IZLAŽITE OVAJ UREĐAJ KIŠI ILI VI AGI.

**UPOZORENJE:** Nemojte instalirati ovu opremu u nekom skučenom prostoru kao što su na primer police za knjige ili u nekim sličnim elementima.

**OPREZ:** Ovaj uređaj koristi laserski sistem.

Da biste osigurali pravilnu upotrebu ovog proizvoda, molimo vas da pažljivo pročitate ovo uputstvo za upotrebu i da ga čuvate ako zatreba. Za održavanje uređaja, kontaktirajte ovlašćeni servis centar. Korišćenje upravljača, regulatora ili postupaka sa performansama drugačijim od onih koje su ovde opisane mogu dovesti do opasnog izlaganja radijaciji. Da biste sprečili direktno izlaganje laserskim zracima, ne pokušavajte da otvarate kućište. Ako se ono otvori onda se izlažete opasnoj radijaciji lasera.

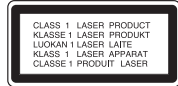

**OPREZ:** Ovaj uređaj koristi laserski sistem. Da biste osigurali pravilnu upotrebu ovog proizvoda, molimo vas da pažljivo pročitate ovo uputstvo za upotrebu i da ga čuvate ako zatreba. Za održavanje uređaja, kontaktirajte ovlašćeni servis centar.Korišćenje upravljača, regulatora ili postupaka sa performansama drugačijim od onih koje su ovde opisane mogu dovesti do opasnog izlaganja radijaciji. Da biste sprečili direktno izlaganje laserskim zracima, ne pokušavajte da otvarate kućište. Ako se ono otvori onda se izlažete opasnoj radijaciji lasera. NE GLEDAJTE DIREKTNO U LASERSKI ZRAK.

#### **UPOZORENJE koje se odnosi na električni kabl**

Za većinu uređaja se preporučuje da se povežu prema električnom kolu koje im je namenjeno; tj. jedna utičnica treba da napaja samo taj uređaj i da nema dodatnih priključaka ili kola koja se granaju. Da biste bili sigurni u vezi ovoga, proverite na strani sa specifikacijama u ovom uputstvu za rukovanje. Ne preopterećujte zidne utičnice. Preopterećene, rasklimane ili oštećene utičnice, produžni nastavci, iskrzani električni kablovi, oštećene ili naprsle izolacije i slična oštećenja su opasni. Bilo koje od ovih stanja može dovesti do električnog udara ili požara. Zato povremeno proverite kabl vašeg uređaja, i ako njegov izgled ukazuje na oštećenje ili popuštanje u smislu kvaliteta, isključite ga, i nemojte koristiti uređaj, a kabl neka vam zameni ovlašćeni servis centar. Zaštitite električni kabl od fizičkog ili mehaničkog lošeg postupanja sa njim, kao što su: uvrtanje, uvijanje, priklještenje, zatvaranje vrata preko njega ili gaženja po njemu. Obratite posebnu pažnju na priključke, utičnice na zidu i mesto gde kabl izlazi iz uređaja. Da biste isključili uređaj sa napajanja, izvucite utikač iz utičnice. Kada instalirate uređaj, obezbedite da je priključak lako dostupan.

Ovaj uređaj je opremljen portabl baterijom ili akumulatorom.

**Bezbedan način za odlaganje baterije ili vađenje baterije iz opreme:** Izvadite staru bateriju ili celi sklop baterije, i obratno postupajte kada postavljate bateriju. Da biste sprečili zagađenje okoline i eventualnu opasnost po zdravlje ljudi i životinja, odložite stare baterije u odgovarajući kontejner na određenim prihvatnim lokacijama. Nemojte da bacate baterije zajedno sa ostalim otpadom. Preporučuje se da koristite lokalne baterije i akumulatore koji nisu štetni. Baterije ne treba da se izlažu ekstremnoj temperaturi kao što su na primer direktno sunce, vatra ili slično.

**OPREZ:** Aparat ne treba da se izlaže vodi (kapanju ili prskanju), a ne treba ni da se na njega postavljaju predmeti sa vodom, kao što su vaze.

#### **Odlaganje vašeg starog uređaja**

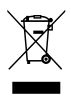

- 1. Kada se na uređaju nalazi ovaj simbol sa precrtanom kantom za đubre, to onda znači da proizvod podleže evropskim smernicama European Directive 2002/ 96/ EC.
- 2. Svi električni i elektronski proizvodi treba da se odlažu posebno od gradskog smeća, na mestima koja su označena od strane države ili lokalnih vlasti.
- 3. Pravilno odlaganje vaših starih uređaja će pomoći sprečavanju eventualnih negativnih posledica na okolinu i ljudsko zdravlje.
- 4. Za detaljnije informacije o odlaganju starih uređaja, molimo vas da kontaktirate vaše gradske vlasti, komunalnu službu ili prodavnicu u kojoj ste kupili svoj uređaj.

LG ovim deklariše da je ovaj proizvod (tj. da su ovi proizvodi) u skladu sa osnovnim zahtevima i ostalim važnim odredbama direktiva: Directive 2004/108/EC, 2006/95/EC i 2009/125/ EC.

European representative :

LG Electronics Service Europe B.V. Veluwezoom 15, 1327 AE Almere, The Netherlands (Tel : +31-(0)36-547-8888)

**1** Prvi koraci **Prvi koraci**

## **Sadržaj**

### **1 Prvi koraci**

- 2 Informacije o bezbednosti
- 5 Jedinstvene karakteristike
- 5 Dodaci
- 5 Uslovi koje treba da ispune fajlovi
- 5 Zahtevi MP3/ WMA muzičkog fajla
- 5 Kompatibilni USB uređaji
- 5 Zahtevi USB jedinice
- 6 Daljinski upravljač
- 7 Prednji panel
- 8 Zadnji panel

### **2 Povezivanje**

- 9 Povezivanje zvučnika
- 9 Priključivanje zvučnika na uređaj
- 9 Povezivanje sa opremom po izboru
- 9 Priključak USB-a
- 9 Priključak PORT. IN

### **3 Rad**

- 10 Osnovne operacije
- 10 CD/ USB Operacije
- 10 Odabir foldera
- 10 Ostale operacije
- 10 Programirana reprodukcija
- 10 Prikaz informacija o fajlu (ID3 TAG)
- 11 Radio operacije
- 11 Slušanje radija
- 11 Memorisanje radio stanica
- 11 Brisanje svih snimljenih stanica
- 11 oboljšanje slabog FM prijema
- 11 Pregled informacija o radio stanicama
- 12 Podešavanje zvuka
- 12 Postavljanje surround moda
- 12 Podešavanje sata
- 12 Korišćenje plejera kao budilnika
- 13 Podešavanje Sleep Tajmera
- 13 Dimmer
- 13 Napredne operacije
- 13 Slušanje muzike sa spoljašnjih uređaja
- 13 Snimanje na USB
- 14 Da biste odabrali protok bita i brzinu snimanja

## **4 Pronalaženje i rešavanje problema**

15 Pronalaženje i rešavanje problema

## **5 Dodatak**

- 16 Specifikacije
- 17 Održavanje
- 17 Rukovanje aparatom
- 17 Napomene o diskovima
- 17 Trgovačke marke i licence

## **Jedinstvene karakteristike**

### **Direktno snimanje na USB**

Snimanje muzike na USB device.

### **Priključak za portabl uređaje (Portable In)**

Slušanje muzike sa prenosivog uređaja. (MP3, prenosivi kompjuter itd.)

## **Dodaci**

Molimo proverite i identifikujte dostavljenu opremu.

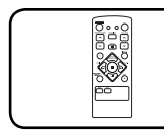

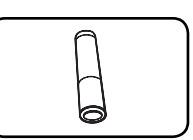

Daljinski upravljač (1) Baterija (1)

## **Uslovi koje treba da ispune fajlovi**

## **Zahtevi MP3/ WMA muzičkog fajla**

Kompatibilnost MP3/ WMA fajla sa ovim rekorderom je ograničena na sledeći način:

- Frekvencija odmeravanja: u opsegu 32 do 48 kHz (MP3), i u opsegu 32 do 48 kHz (WMA)
- Protok bita (Bit rate) : u opsegu 32 do 320 kbps (MP3), 40 do 320 kbps (WMA)
- Maksimalan broj fajlova: manji od 999
- y Ekstenzije fajlova : ".mp3"/ ".wma"
- Format fajla za CD-ROM: ISO9660/ JOLIET
- · Preporučujemo da koristite Easy-CD Creator, koji kreira ISO 9660 fajl sistem.

## **Kompatibilni USB uređaji**

- MP3 plejer: MP3 plejer Flash tipa.
- USB Flash drajv: Uređaji koji podržavaju USB 2,0 ili USB 1,1.
- USB funkcija ovog uređaja ne podržava neke od USB uređaja.

## **Zahtevi USB jedinice**

- Komponente koje zahtevaju instalaciju nekog dodatnog programa kada se uređaj poveže na kompjuter, nisu podržane.
- · Nemojte da izvlačite USB jedinicu dok ona radi.
- Za USB sa većim kapacitetom, može proći više od nekoliko minuta da se obavi pretraga.
- Da biste sprečili gubljenje podataka, izvršite back up svih podataka.
- Ako koristite USB produžni kabl ili USB hub, može se desiti da USB uređaj ne bude prepoznat.
- Uređaj koji koristi NTFS fajl sistem nije podržan. (Podržan je samo FAT (16/32) fajl sistem.)
- Ovaj uređaj nije podržan kada je ukupan broj fajlova 1 000 ili više.
- y Eksterni HDD, zaključani uređaji ili USB uređaji hard tipa nisu podržani.
- · USB port uređaja ne može da se poveže na kompjuter. Inače, uređaj ne može da se koristi kao memorijski uređaj.

## **Daljinski upravljač**

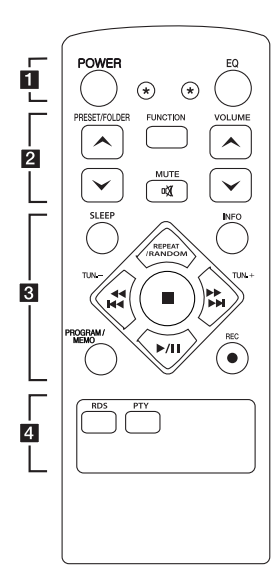

#### **Postavljanje baterije**

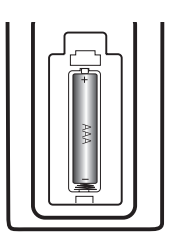

Skinite poklopac baterije na poleđini daljinskog upravljača i umetnite jednu bateriju (veličine AAA) vodeći računa o položaju oznaka **@** i **●**.

#### • • • • • • a • • • • •

**POWER :** Uključuje i isključuje uređaj ON ili OFF.

? **:** Dugme nije raspoloživo za bilo koju funkciju.

**EQ :** Možete da izaberete neku od impresija zvuka.

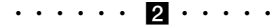

#### **PRESET/FOLDER**  $\wedge$ **/V:**

Pretražuje neki od foldera sa MP3/WMA fajlovima. Kada se reprodukuje neki CD ili USB koji sadrži MP3/WMA fajlove u više različitih foldera, pritisnite **PRESET/FOLDER A/V** da biste odabrali folder koji želite da

pustite. Izaberite ''preset broj'' za neku od radio stanica.

**FUNCTION :** Selektuje funkciju i izvor ulaza.

**VOLUME A/V: Podešava ton** zvučnika.

@**MUTE :** Ukidanje zvuka. • • • • • • **8** • • • • •

**SLEEP :** Podešava sistem da se automatski isključi u podešeno vreme. (Dimmer: Displej će se zatamniti na pola.)

**INFO :** Vidite informacije o vašoj muzici. MP3 fajlovi su često sa tagovima. Tag vam daje informacije o naslovu, izvođaču, albumu ili vremenu.

**REPEAT/RANDOM :** Slušanje traka redom sa ponavljanjem ili prema slučajnom redosledu. (samo u CD/USB)

**TUN. -/+ :** Podešava željenu radio stanicu.

#### **CCC/24**

**(**Preskoči/Traži**):**

- Vrši brzi prelazak unazad ili unapred.
- Pretražuje neku od sekcija na traci.

Z **:** Zaustavlja reprodukciju ili snimanje.

d**/**M (Play/Pause) **:** Startuje ili pauzira reprodukciju.

#### **PROGRAM/MEMO :**

**-** Za memorisanje radio stanica. Ako ste radio stanice snimili korišćenjem **PROGRAM/ MEMO**, onda možete da skrolujete i da izaberete neku od njih.

**-** Trake možete slušati prema bilo kom redosledu.

X **REC :** Direktno snimanje na USB.

• • • • • • 4 • • • • •

**RDS/ PTY :** RDS (Radio Data System)/ Pretraga radio stanica prema vrsti radija.

## **Prednji panel**

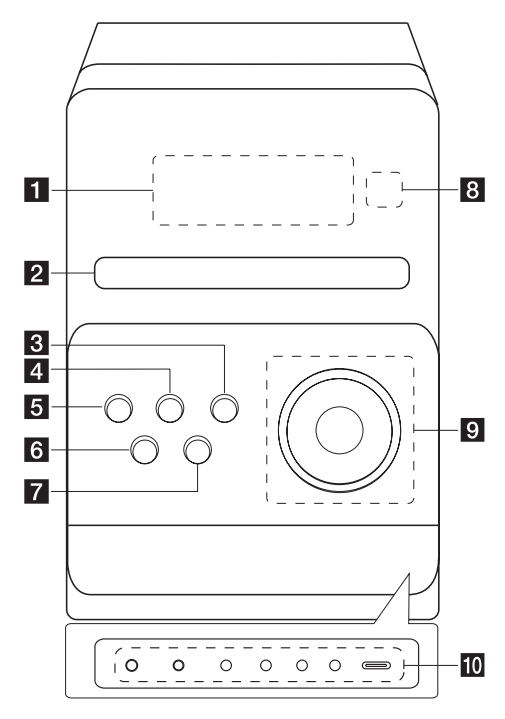

## **1** Prvi koraci **Prvi koraci**

### **1** Displej

#### **P** Pregradak za disk

c **EQ**

Možete da izaberete neku od impresija zvuka.

**4** FUNC.

Selektuje funkciju i izvor ulaza.

### e 1/!**(UKLJUČENO/ISKLJUČENO)**

### **6**  $\triangle$  (OPEN/CLOSE)

 $\mathbf{Z}$  ■ STOP

Zaustavlja reprodukciju ili snimanje.

### **Senzor za daljinski upravljač**

#### $9 \triangleright$

Startuje reprodukciju ili pravi pauzu.

#### **VOL. +/-**

Kontroliše ječinu zvuka prilikom upotrebe bilo koje funkcije.

### **TUN. -/+**

Podešava željenu radio stanicu.

## C**/** V(Preskoči/Traži)

Traži unapred ili unazad Preskače prethodni/ sledeći zapis

#### **10** PORT.IN

Plejer se može koristiti za reprodukciju muzike sa bilo kojeg tipa prenosivog plejera.

#### **PHONES**

Priključak za slušalice.( 3,5 mm) Upozorenje da preveliki pritisak zvuka iz slušalica može uzrokovati oštećenje sluha.

#### **CLOCK**

Za podešavanje sata i proveru tačnog vremena.

#### **TIMER**

Pomoću funkcije TIMER možete uključiti ili isključiti CD, USB, pustiti neku numeru, kao i TUNER prijem i sve to u željenom trenutku.

#### **SET/RDS (Izborno)**

Potrvđuje datu postavku. Prikaz informacija o radio stanicama.

#### **REC.**

USB konektor za snimanje (snimanje na USB)

#### **USB priključak**

Možete da reprodukujete ili snimate zvučne datoteke tako što ćete povezati USB uređaj.

**8 Prvi koraci**

## **Zadnji panel**

**1** Prvi koraci **Prvi koraci**

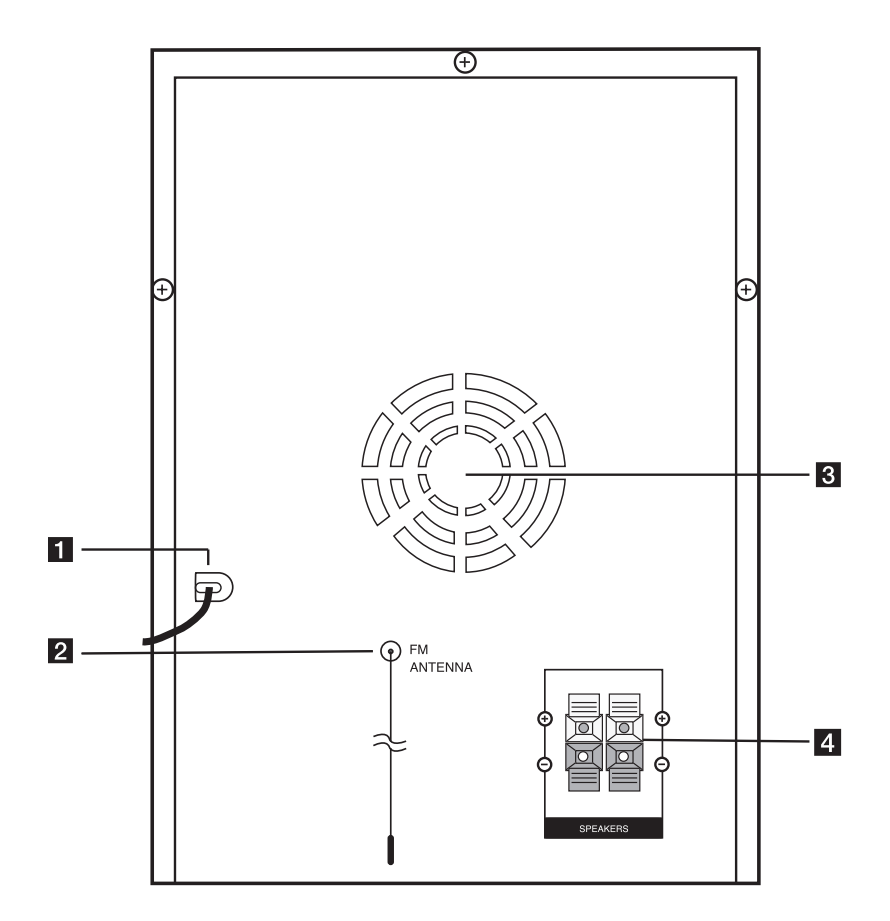

- **Kabl za napajanje**
- **2** Antena (FM)
- **c Ventilator**
- **4.** Terminal za zvučnike

## **Povezivanje zvučnika**

## **Priključivanje zvučnika na uređaj**

Da biste povezali kabli na uređaj, pritisnite svaki od plastičnih odbojnika da bi se otvorio priključak. Ubacite žicu i otpustite odbojnik.

Crnu traku svake žice povežite na priključke označene sa - (minus), a drugi kraj na priključke označene sa + (plus).

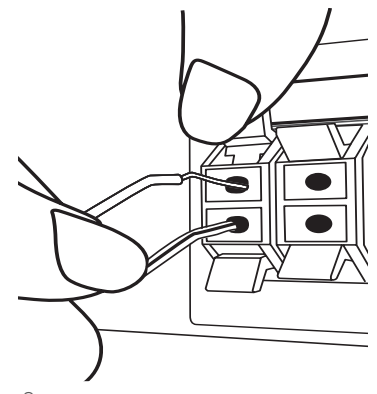

### $\triangle$ <sup>1</sup> $\triangle$  OPREZ

Zvučnici sadrže neke magnetne delove tako da se može desiti da se pojave neke nepravilnosti na TV ekranu ili na monitoru PC-ja. Zbog toga vas molimo da udaljite zvučnike od TV ekrana ili PC monitora.

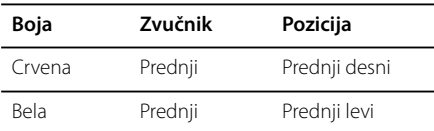

## **Povezivanje sa opremom po izboru**

## **Priključak USB-a**

Povežite USB memoriju (ili MP3 plejer itd.) sa USB priključkom na prednjoj strani jedinice.

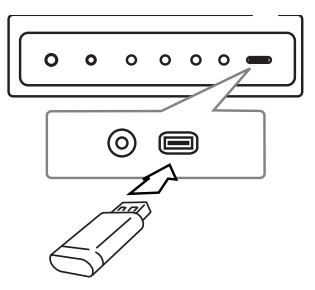

### , **Napomena**

Da biste izvadili USB iz uređaja

- 1. Odaberite drugu funkciju/režim ili dvaput zaredom pritisnite dugme  $\blacksquare$ .
- 2. Izvadite USB iz uređaja.

## **Priključak PORT. IN**

Povežite izlaz (slušalice ili izlaz za zvučnike) prenosivog uređaja (MP3 ili PMP itd.) s konektorom PORT. IN.

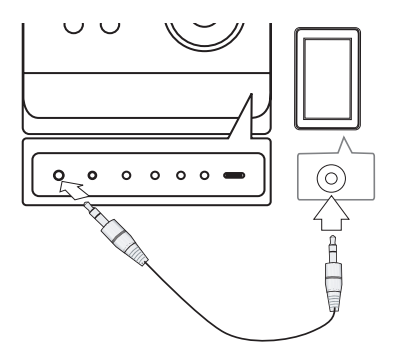

## **Osnovne operacije**

## **CD/ USB Operacije**

- 1. Stavite disk pritiskom na **A** (Open/Close) ili povežite USB uređaj sa USB priključkom.
- 2. Odaberite funkciju **CD**-a ili **USB**-a pritiskom na **FUNCTION** na daljinskom upravljaču ili na **FUNC.** na jedinici.
- 3. Odaberite fajl (ili numeru/naslov) koji želite da pustite pritiskajući **[4444/PPP]**

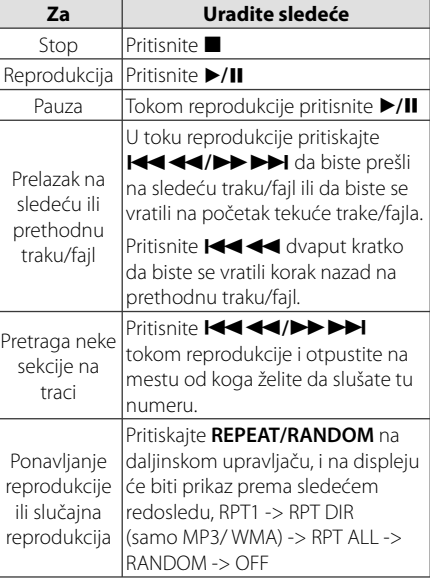

## **Odabir foldera**

- 1. Pritisnite **PRESET/FOLDER A/V** na daliinskom upravljaču nekoliko puta uzastopno dok se ne pojavi željeni folder.
- 2. Pritisnite ▶/**II** za reprodukciju. Reprodukovaće se prvi fajl ili folder.

## **Ostale operacije**

## **Programirana reprodukcija**

unkcija programa vam omogućava da sačuvate vaše omiljene fajlove sa bilo kog diska ili USB jedinice.

Program može da sadrži do 20 traka/fajlova.

- 1. Ubacite neki CD ili USB i sačekajte da se formira redosled.
- 2. Pritisnite **PROGRAM/MEMO** na daljinskom upravljaču u stop statusu.
- 3. Pritisnite  $\blacktriangleleft \blacktriangleleft \blacktriangleright \blacktriangleright \blacktriangleleft$  na jedinici ili **I<4</>
I na daljinskom upravljaču sa <a>** statusom stop.
- 4. Pritisnite ponovo **PROGRAM/MEMO** da biste snimili i odabrali neku traku.
- 5. Pritisnite ▶/II da biste pustili neki od muzičkih fajlova.
- 6. Da biste obrisali svoj izbor, pritisnite dvaput  $\blacksquare$ .

#### , **Napomena**

Programi se takođe brišu kada se disk ili USB uređaj ukloni, kada se uređaj isključi ili se funkcija prebaci na neku drugu.

## **Prikaz informacija o fajlu (ID3 TAG)**

U toku reprodukcije MP3 fajla koji sadrži informacije o fajlu, tu informaciju možete prikazati na displeju pritiskom na **INFO**.

## **Privremeno isključivanje zvuka**

Pritisnite **DK MUTE** da biste potpuno utišali uređaj. Možete utišati vaš uređaj, da bi se na primer javili na telefon, i tom prilikom se na displeju prikazuje 'IX".

## **Radio operacije**

## **Slušanje radija**

1. Pritiskajte **FUNCTION** sve dok se FM ne prikažu na displeju.

Podešava se stanica koju ste poslednju slušali.

2. Pritisnite i držite **TUN. -/+** približno 0,5 sekundi dok se ne promeni oznaka frekvencije i zatim pustite. Skeniranje se zaustavlja kada se uređaj podesi na radio stanicu.

Ili

Pritiskajte **TUN. -/+** više puta.

3. Podesite jačinu okrećući **VOLUME** na prednjoj strani ili pritiskajući **VOLUME A/V** na daljinskom upravljaču više puta.

### **Memorisanje radio stanica**

Možete memorisati do 50 radio stanica u FM opsegu.

Pre pretraživanja stanica obavezno smanjite jačinu zvuka.

- 1. Pritiskajte **FUNCTION** sve dok se FM ne pojave na displeju.
- 2. Odaberite željenu frekvenciju pritiskajući **TUN. -/+**.
- 3. Pritisnite **PROGRAM/MEMO** I izabrani broj će svetleti na displeju.
- 4. Pritisnite **PRESET A/V** da biste izabrali broj koji želite.
- 5. Pritisnite **PROGRAM/MEMO**. Stanica se memoriše.
- 6. Ponovite korake 2 do 5 da biste podesili ostale stanice.
- 7. Za slušanje unapred podešene stanice pritisnite **PRESET A/V**

## **Brisanje svih snimljenih stanica**

- 1. Pritisnite i držite **PROGRAM/MEMO** oko dve sekunde.
	- "ERASE ALL" trepereće na displeju aparata.
- 2. Pritisnite **PROGRAM/MEMO** da biste obrisali sve snimljene radio stanice.

## **oboljšanje slabog FM prijema**

Pritisnite d**/**M na daljinskom upravljaču. To će prebaciti tjuner sa stereo na mono i obično poboljšati prijem.

## **Pregled informacija o radio stanicama**

FM tjuner ima dodatnu RDS uslugu (Radio Data System - Sistem slanja podataka putem radio talasa). Ona prikazuje informacije o radio stanici koja se sluša. Pritiskajte **RDS** da biste prošli kroz različite vrste podataka.

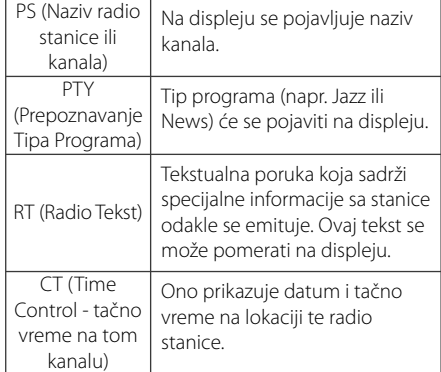

Možete da pretražujete radio stanice prema vrsti programa pritiskom na **RDS**. Displej će prikazati vrstu programa PTY koji ste poslednji slušali. Pritisnite **PTY** jednom ili više puta da biste selektovali vašu omiljenu vrstu programa. Pritisnite i držiteCc**/**vV. Tjuner će automatski izvršiti pretraživanje. Kada se pronađe stanica pretraživanje se zaustavlja.

**3**

**Rad**

## **Podešavanje zvuka**

### **Postavljanje surround moda**

Ovaj sistem ima nekoliko prethodno programiranih zvučnih polja okruženja. Možete odabrati željeni režim zvuka pomoću **EQ**.

Prikazane stavke ekvilajzera se mogu razlikovati zavisno od izvora zvuka i efekata.

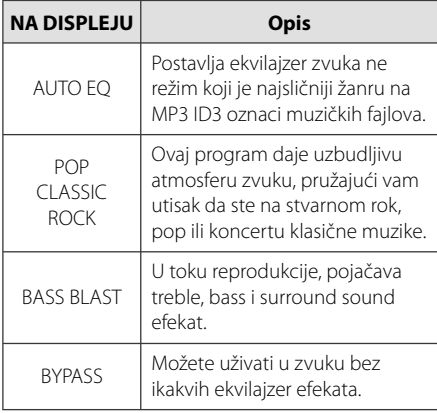

### , **Napomena**

Možda će biti potrebno da resetujete režim okružujućeg zvuka nakon promene ulaza, a ponekad čak i nakon promene numere.

## **Podešavanje sata**

- 1. Uključite uređaj.
- 2. Pritisnite **CLOCK** i zadržite bar 2 sekunde.
- 3. Korišćeniem  $\blacktriangleright\blacktriangleright\blacktriangleright\blacktriangleright$ l odaberite ili - AM 12:00 (za prikaz prepodnevnih, AM, i popodnevnih, PM sati) ili 0:00 (za 24-časovni prikaz).
- 4. Pritisnite **SET** da biste potvrdili svoj izbor.
- 5. Izaberite vrednost za sate pomoću dugmeta **EXAMPLE**
- 6. Pritisnite **SET**.
- 7. Izaberite vrednost za minute pomoću dugmeta **E44/PPI**
- 8. Pritisnite **SET**.

## **Korišćenje plejera kao budilnika**

- 1. Uključite uređaj.
- 2. Pritisnite **TIMER**. Svaka od funkcija treperi.
- 3. Pritisnite **SET** kada se prikaže funkcija kojom želite da se probudite.
- 4. Prikazaće se ''ON TIME''. To je vreme u koje će se uređaj uključiti. Koristite  $\blacktriangleright\blacktriangleright\blacktriangleright\blacktriangleright$  da biste postavili sate i minute, a zatim **SET** da biste to snimili.
- 5. Prikazaće se ''OFF TIME''. To je vreme u koje će se uređaj isključiti.
- 6. Koristite  $\blacktriangleleft$ / $\blacktriangleright$  da biste postavili sate i minute, a zatim **SET** da biste to snimili.
- 7. Prikazaće vam se VOL da biste odabrali jačinu zvuka kojom želite da se probudite. Koristite C/V da biste postavili jačinu zvuka, a zatim **SET** da biste to snimili. Ikonica sata "( $\overline{P}$ ") prikazuje da je alarm postavljen.
- 8. Pritisnite dugme **TIMER** 2 puta. Time možete proveriti stanje postavke.

#### , **Napomena**

- Ako podesite vreme, možete ga proveriti pritiskom na **CLOCK** čak i kada je plejer iskliučen.
- Ako podesite vreme i alarm, možete proveriti ikonicu alarma " $\Theta$ " pritiskom na **CLOCK** čak i kada je plejer isključen.
- Ako podesite tačno vreme i alarm. možete da proverite ikonicu alarma " $\Theta$ " i postavljeno vreme pritiskom na **TIMER** čak i kada je sistem isključen. Tada će se ova funkcija obavljati svakodnevno.

## **Podešavanje Sleep Tajmera**

Pritiskajte dugme **SLEEP** da biste izabrali vreme odlaganja između 10 i 180 minuta.

Uređaj će se isključiti nakon vremena odlaganja.

Da biste otkazali funkciju uspavljivanja, pritiskajte **SLEEP** sve dok se ne pojavi "SLEEP 10", a zatim pritisnite još jednom **SLEEP** za vreme prikazivanja ''SLEEP 10''.

#### **Napomena**

- Možete proveriti preostalo vreme pre nego što se uređaj isključi.
- **•** Pritisnite **SLEEP**. Preostalo vreme se prikazuje na displeju.
- Funkcija mirovanja će biti aktivna nakon zatamljivanja.

### **Dimmer**

Pritisnite jednom **SLEEP**. LED dioda (Light-emitting diode) na prednjem panelu se isključuje i displej se zatamnjuje do pola. Da biste to otkazali, pritiskajte **SLEEP** sve dok se ne zatamni.

## **Napredne operacije**

## **Slušanje muzike sa spoljašnjih uređaja**

Ovaj uređaj se može koristiti za reprodukciju muzike sa raznih vrsta spoljašnjih uređaja. (Pogledati na strani 9)

- 1. Uključite spoljašnju komponentu na priključak PORT. IN na uređaju.
- 2. Uključite uređaj pritiskom na  $\bigcup$ / **| (Power)**.
- 3. Izaberite funkciju PORTABLE tako što ćete pritisnuti dugme **FUNC.** na uređaju ili **FUNCTION** na daljinskom upravljaču.
- 4. Uključite spoljašnji uređaj i započnite reprodukciju.

## **Snimanje na USB**

- 1. Priključite USB jedinicu na uređaj.
- 2. Izaberite funkciju tako što ćete pritisnuti dugme **FUNC.** na uređaju ili **FUNCTION** na daljinskom upravljaču.

Snimanje jedne numere - Snimanje na USB možete da obavite nakon reprodukcije željene datoteke.

Snimanje svih numera - Snimanje na USB možete da obavite nakon zaustavljanja.

Snimanje programske liste - I nakon prelaska na programsku listu možete da snimate na USB.

- 3. Startujte reprodukciju pritiskom na **REC.** na uređaju ili X **REC** na daljinskom upravljaču.
- 4. Za zaustavljanje snimanja pritisnite .

#### **Pauza tokom snimanja**

Za vreme snimanja, pritisnite **REC.** na uređaju ili ● REC na daljinskom upravljaču ovde da biste napravili pauzu. Pritisnite ga ponovo da biste ponovo pokrenuli snimanje. (Samo radio, prenosivi)

## **Da biste odabrali protok bita i brzinu snimanja**

- 1. Pritisnite **REC.** na uređaju ili **· REC** na daljinskom upravljaču u trajanju dužem od 3 sekunde.
- 2. Koristite Cc**/**vV na uređaju ili daljinskom upravljaču da biste odabrali protok bita.
- 3. Pritisnite **REC.** na uređaju ili X **REC** na daljinskom upravljaču ponovo da biste.
- 4. Koristite **I-4-4-4/PPPI** na uređaju ili daljinskom upravljaču da biste odabrali željenu brzinu snimanja. (Samo AUDIO CD)

#### **X1 SPEED**

- Možete slušati muziku prilikom snimanja.

#### **X2 SPEED**

- Možete samo da snimate muzički fajl.

- 5. Pritisnite **REC.** na uređaju ili **OREC** na daljinskom upravljaču da biste završili sa snimanjem.
- 6. Za zaustavljanje snimanja pritisnite  $\blacksquare$ .

### , **Napomena**

- Na ekranu možete da proverite koliko se procenata snimilo prilikom snimanja na USB. (samo MP3/WMA CD).
- Prilikom snimanja sa MP3/WMA, nema zvuka.
- Kada zaustavite snimanie koje se odvija za vreme reprodukcije, taj fajl će biti memorisan. (To važi samo za AUDIO CD).
- Nemojte da vadite USB jedinicu u toku snimanja na USB. Na taj način se formira nekompletan fajl i može se desiti da ne bude obrisan sa PC-ja.
- Ako snimanje na USB ne radi, poruke kao što su "NO USB", "ERROR", "FULL" ili "NO REC" će se prikazati na displeju.
- Za snimanje na USB se ne mogu koristiti Multi card reader, ni External HDD.
- Fajl se snima sa 512Mbyte kada snimate na duže.
- Kada zaustavite snimanie tokom reprodukcije, fajl neće biti sačuvan.
- Možda nećete moći da snimite više od 999 fajlova.
- Snimak će biti sačuvan na sledeći način.

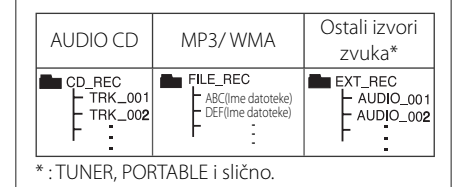

Izdelovanje nedovoljenih kopij materiala, ki je zaščiten pred kopiranjem, vključno z računalniškimi programi, datotekami, oddajami in zvočnimi posnetki, je kršitev avtorskih pravic in predstavlja kaznivo dejanje. Ta oprema se ne sme uporabljati v te namene.

**Bodite odgovorni in spoštujte avtorske pravice**

## **Pronalaženje i rešavanje problema**

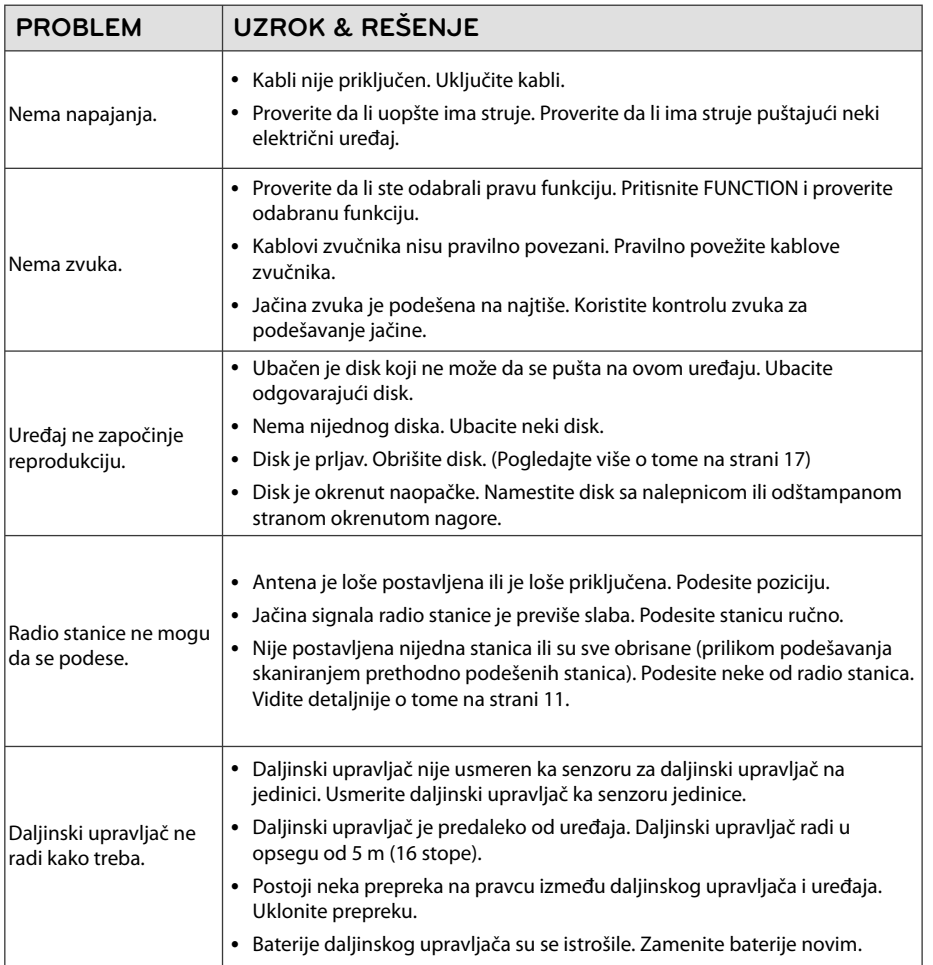

## **Specifi kacije**

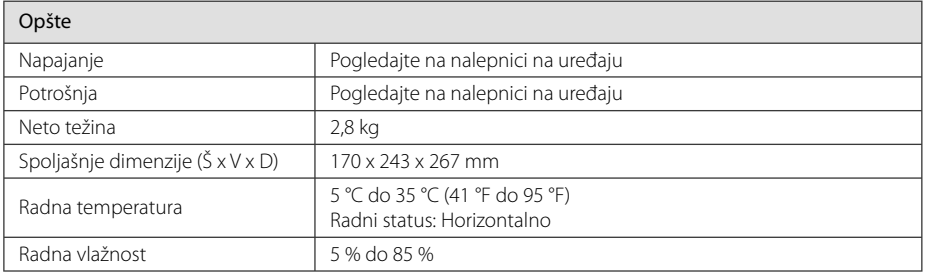

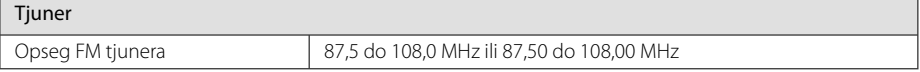

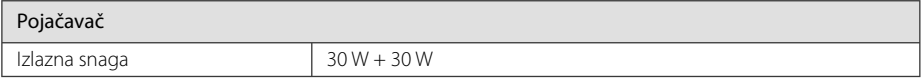

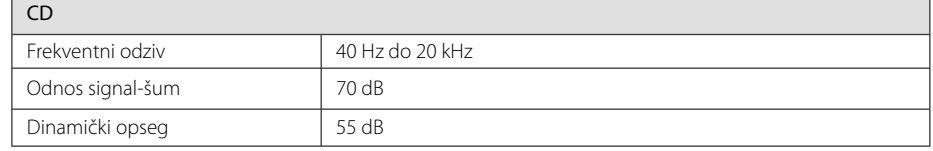

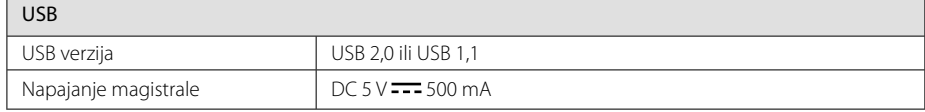

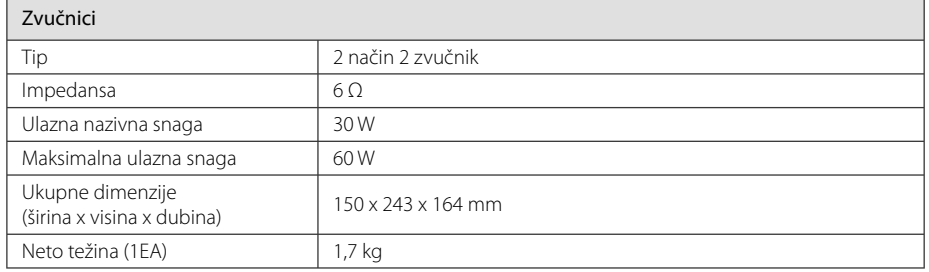

• Dizajn i specifikacije su podložni promenama bez prethodne najave.

#### **Dodatak 17**

## **Održavanje**

## **Rukovanje aparatom**

### **Kada transportujete aparat**

Sačuvajte originalnu kutiju i materijal u koji je aparat bio zapakovan. Ako treba da transportujete aparat, za maksimalnu zaštitu, prepakujte ga isto onako kao što je bio zapakovan u fabrici.

### **Održavanje spoljašnjosti aparata čistim**

Ne koristite lako isparljive tečnosti u blizini aparata, kao što je npr. sprej protiv insekata.

Ako jako pritiskate dok brišete, možete da oštetite površinu plejera.

Ne ostavljajte proizvode od gume ili plastike u kontaktu sa aparatom duže vremena.

## **Čišćenje aparata**

Da biste očistili plejer, koristite mekanu, suvu krpu. Ako je površina jako zaprljana, koristite mekanu krpu malo natopljenu u blagi rastvor deterdženta. Ne koristite jake rastvore kao što su alkohol, benzin, razređivač, jer oni mogu oštetiti površinu.

### **Održavanje aparata**

Ovaj plejer je aparat visoke tehnologije i preciznosti. Ako su optička sočiva za čitanje i disk drajv prljavi ili istrošeni, kvalitet slike može biti umanjen. Za detalje, molimo kontaktirajte najbliži ovlašćeni servis.

### **Napomene o diskovima**

#### **Rukovanje diskovima**

Nemojte lepiti nikakav papir ili traku na disk.

### **Čuvanje diskova**

Nakon korišćenja diska, vratite ga u svoje kućište. Nemojte direktno da ga izlažete sunčevim zracima ili izvorima toplote i nemojte ga nikad ostavljati u parkiranom autu koji je direktno izložen sunčevoj svetlosti.

### **Čišćenje diskova**

Nemojte da koristite jake rastvarače kao što su alkohol, benzin, razređivač, komercijalna sredstva za čišćenje ili antistatički sprej namenjen starijim vinil pločama.

## **Trgovačke marke i licence**

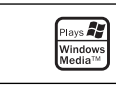

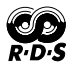

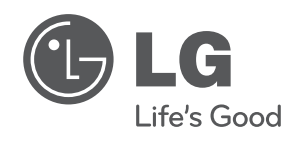

I